## **Setting Stata's temporary folder**

- 1. Create a folder in your Work drive, for example W:\StataTemp
- 2. Open the Start menu and search for "Edit environment variables for your account"

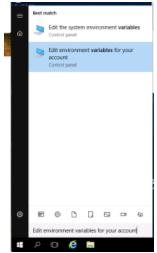

3. The Environment Variables settings open

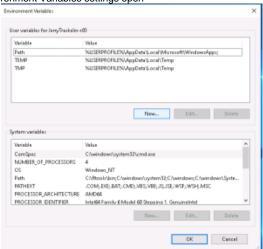

- 4. In the **upper box**, add a new variable
  - Variable name: STATATMP
  - Variable value: Path to the folder you created in step 1

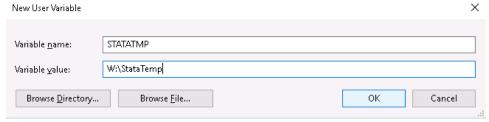

- 5. Click OK in both windows to save the changes you made
- 6. Start Stata. The change should be instant. If not, try to log out and log back in.